**REKENAARSTUDIE SG (Eerste Vraestel) 724-2/1 U**

**2**

### **GAUTENGSE DEPARTEMENT VAN ONDERWYS SENIORSERTIFIKAAT-EKSAMEN**

### **REKENAARSTUDE SG (Eerste Vraestel: Prakties)**

**TYD: 3 uur**

**PUNTE: 150**

### **INSTRUKSIES:**

•

- Hierdie vraestel bestaan uit 12 bladsye. Kontroleer dat jou vraestel volledig is.
- Jy sal ? eksamendisket met ? plakker op en ? vou-lêer van die toesighouer ontvang. Vul jou eksamennommer duidelik op die plakker in en voltooi die voorblad van die lêer.
- ALLE vrae is VERPLIGTEND.
- Stoor jou werk met gereelde tussenposes op die disket, minstens elke 10 minute.
- Jy kan die volle tyd wat toegelaat word (3 uur), gebruik om die vrae te beantwoord. Addisionele tyd word toegelaat om drukwerk te doen. Geen veranderinge mag gedurende die druktyd aan enige dokument aangebring word nie.
	- Volg die instruksies noukeurig aan die einde van elke vraag met betrekking tot die inhandiging van drukstukke en die lêers wat op die eksamendisket gestoor moet word. Die lêers en drukstukke wat ingehandig moet word, word aan die einde van elke vraag in 'n raampie soortgelyk aan hierdie een aangedui.
- Rangskik jou drukstukke volgens die vraagnommers. Maak seker dat jou eksamennommer op elke bladsy geskryf of gedruk is. Plaas al die bladsye in die gegewe lêer en kram dit in die boonste, linkerkantste hoek aan die lêer vas aan die binnekant van die flap wat invou.
- Plaas jou disket in die sakkie aan die binnekant van die voorblad van die lêer en verstewig dit deur die sakkie aan die voorblad vas te kram. WEES VERSIGTIG OM NIE DIE DISKET RAAK TE KRAM EN SODOENDE TE BESKADIG NIE.

**3**

#### **VRAAG 1 WOORDVERWERKING**

Die plaaslike gimnasium wil die hoërskoolleerders meer gesondheidsbewus maak. Hulle poog om ? fiksheidsklub by die skool tot stand te bring.

Laai jou woordverwerkerprogram en maak die bestaande lêer VR1 op jou eksamendisket oop.

1. Voer die instruksies 1.1 – 1.13 uit en bring die veranderinge op die dokument aan sodat dit soos volg sal lyk:

# **FISIESE AKTIWITEIT**

Wat is fisiese aktiwiteit?

Fisiese aktiwiteit is oefening soos draf, swem, fietsry, aërobiese oefeninge, maar ook ? meer aktiewe leefwyse soos om byvoorbeeld trappe te klim in plaas daarvan om met die hysbak te ry.

Voordele van fisiese aktiwiteit

- Dit kan die risiko van hartsiektes verminder en jou lewe verleng. ð
- Dit verbeter jou metabolisme en laat jou meer energiek voel. ð
- Dit verbeter jou geestesgesondheid en gemoedstoestand. ð
- Dit help jou om spanning beter te hanteer. ð
- Gereelde fisiese aktiwiteit help jou om jou gewig te beheer en fiks te bly. ð

Hoeveel fisiese aktiwiteit is nodig?

Dertig minute van fisiese aktiwiteit die meeste dae van die week. (Jy moet daarna streef om ten minste 3 dae per week te oefen.)

 $\overline{1}$ 

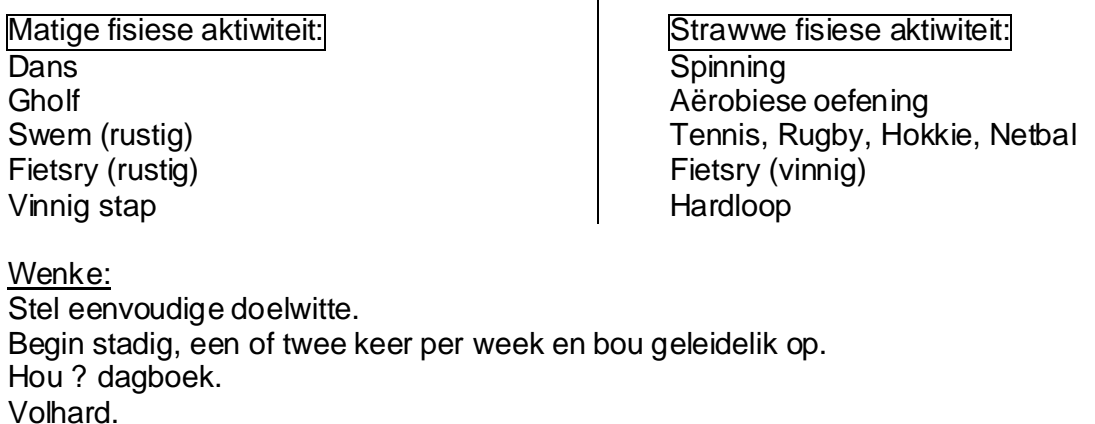

## **REKENAARSTUDIE SG (Eerste Vraestel) 724-2/1 U**

**4**

Hoe om jou harttempo te bereken:

Om jou maksimum harttempo te bereken, trek jou ouderdom in jare af van 220. Om ? gegewe persentasie uit te werk, vermenigvuldig jou maksimum harttempo met 0,6 ( vir 60%), 0,7 (vir 70%), ens. Byvoorbeeld: ? persoon wat 20 jaar oud is het ? maksimum harttempo van 200 slae per minuut (220 – 20). As die persoon teen 70% oefen, sal sy hartklop dus 140 slae per minuut wees.

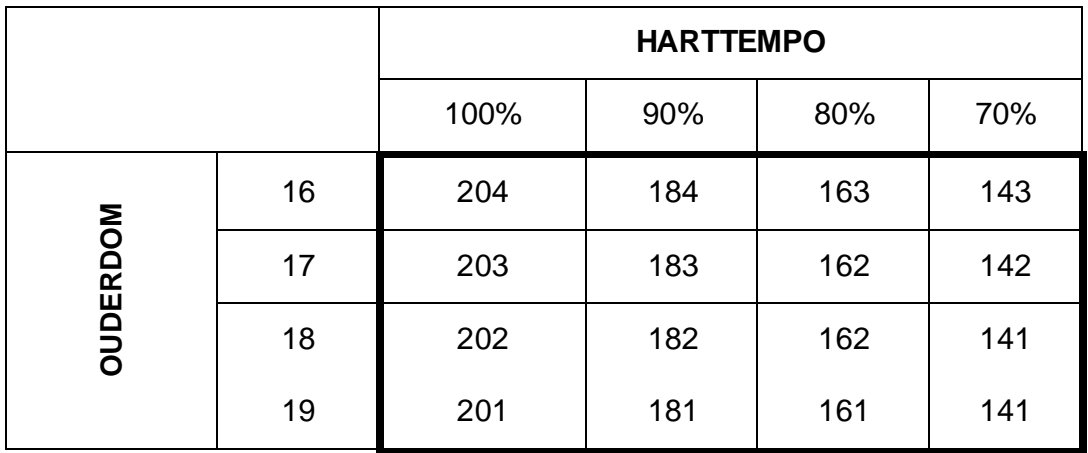

## **Vir elk van die volgende, verwys na die voorbeeld op bladsy 3 en 4:**

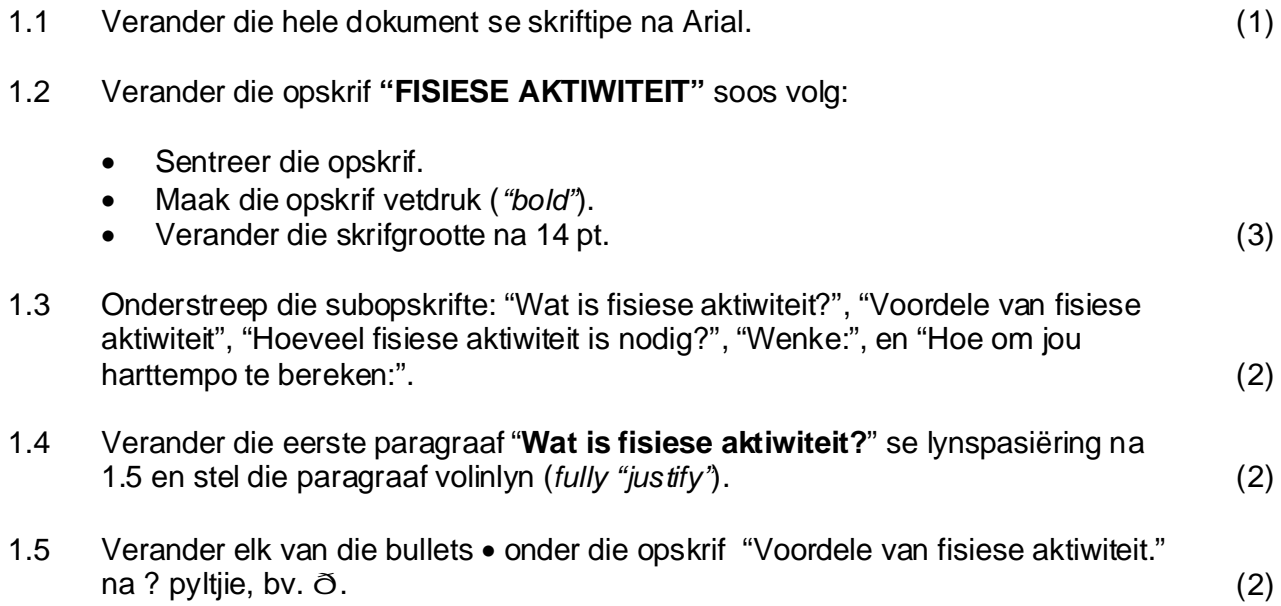

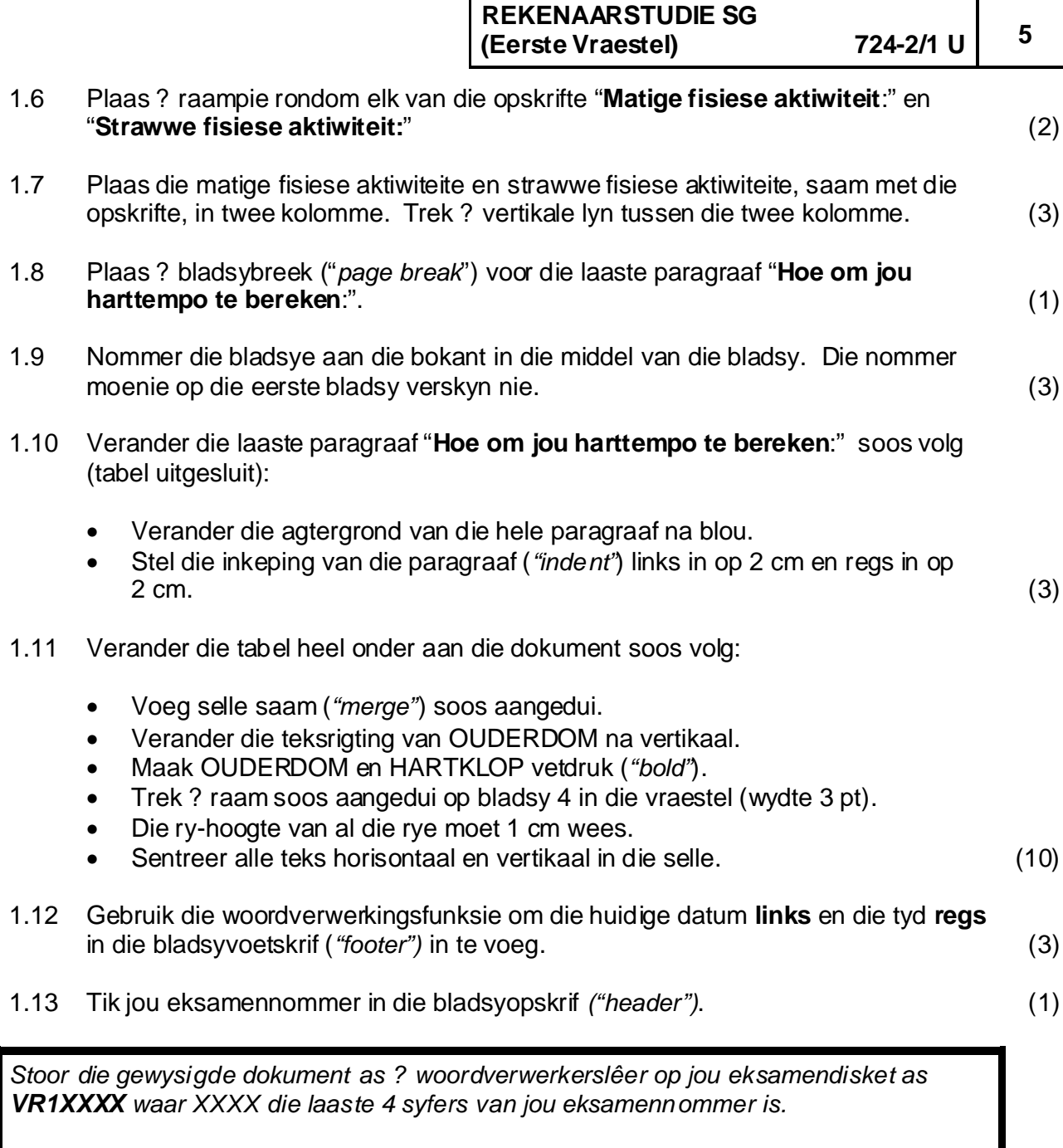

*Maak ? drukstuk van VR1XXXX.*

**[36]**

**6**

### **VRAAG 2 WOORDVERWERKING**

Om die fiksheidsklub bekend te stel, bied die gimnasium ? tweekamp aan.

Gebruik jou woordverwerkingsprogram en ontwerp die volgende strooibiljet (grootte A4) wat by die skool uitgedeel kan word. Gebruik die onderstaande as riglyn. Punte word toegeken vir die ontwerp van die strooibiljet en die intik van die korrekte inligting. (5)

- Gebruik verskillende skrifgroottes en skriftipes. (2) •
- Kies ? geskikte naam vir die tweekamp gebruik WordArt. (2) •
- Gebruik die twee prente wat op jou eksamendisket gestoor is as "draf" en "fiets". Plaas elke prent in ? raampie soos aangedui. (3)
- Maak die agtergrond van die ster "autoshape" groen en verander die lyn om die "autoshape" na ? rooi dubbellyn. (3) •

Tik jou eksamennommer in die bladsyopskrif ("header").

Hierdie vraag sal op die rekenaar nagesien word.

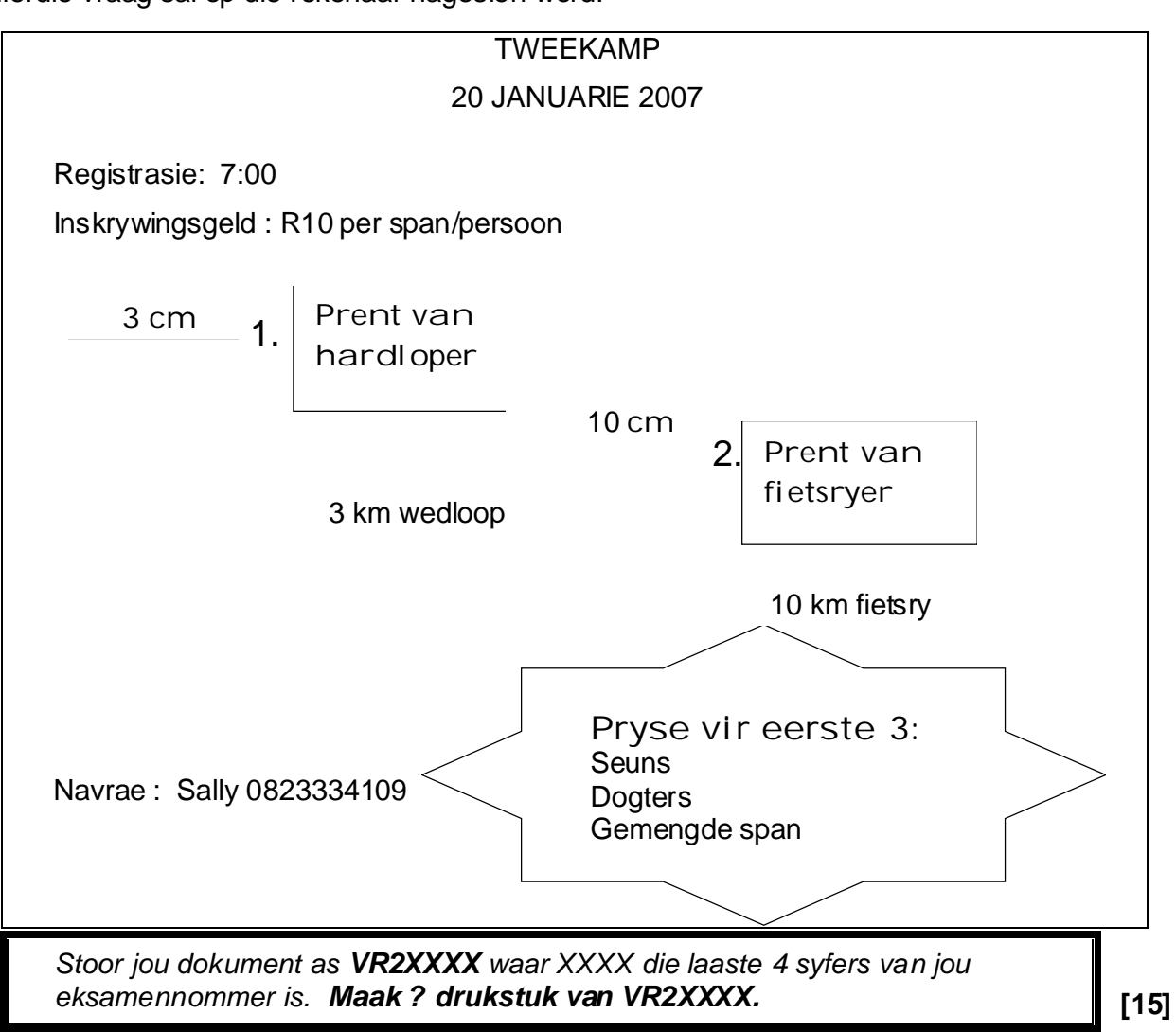

**7**

## **VRAAG 3 SIGBLAD**

Laai die bestaande lêer VR3 vanaf jou eksamendisket in jou sigbladprogram. Die sigblad bevat data van leerders wat aan die fiksheidsklub behoort.

## **Bring die volgende veranderings aan:**

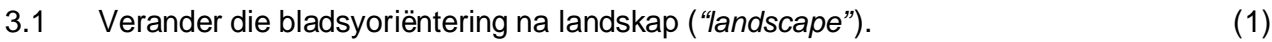

- 3.2 Gee aan die sigblad die opskrif GRAAD 10 12 DOGTERS in Ry 1. Skrifgrootte 16 pt. (2)
- 3.3 Sentreer die kolomopskrif VETPERSENTASIE oor Kolom H en I. (1)
- 3.4 Maak al die kolomopskrifte vetdruk ("bold") en omvou ("Wrap text") die kolomopskrifte in Selle C3 – G3 sodat die woorde onder mekaar soos volg vertoon:

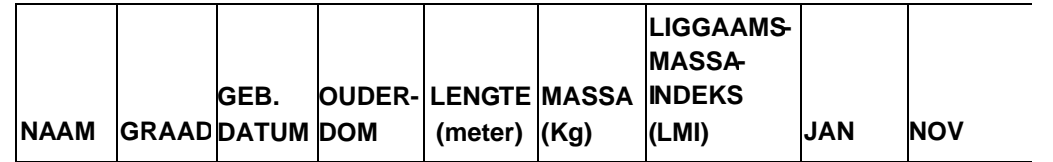

(4)

- 3.5 Pas die kolomme se kolomwydtes aan sodat al die data duidelik leesbaar is. (1)
- 3.6 Verander al die ryhoogtes vanaf Ry 4 tot aan die einde van die sigblad na ? hoogte van 15. (1)
- 3.7 Gebruik die datum in Sel F1 as ? absolute selverwysing en bereken elke dogter se ouderdom in Kolom D. Die ouderdom is die verskil tussen die datum in Sel F1 en die geboortedatum gedeel deur 365.

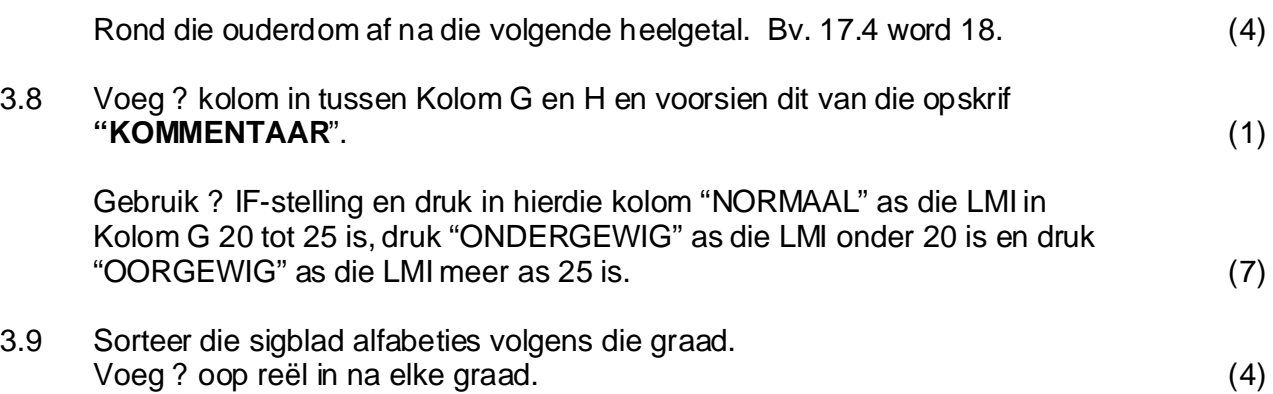

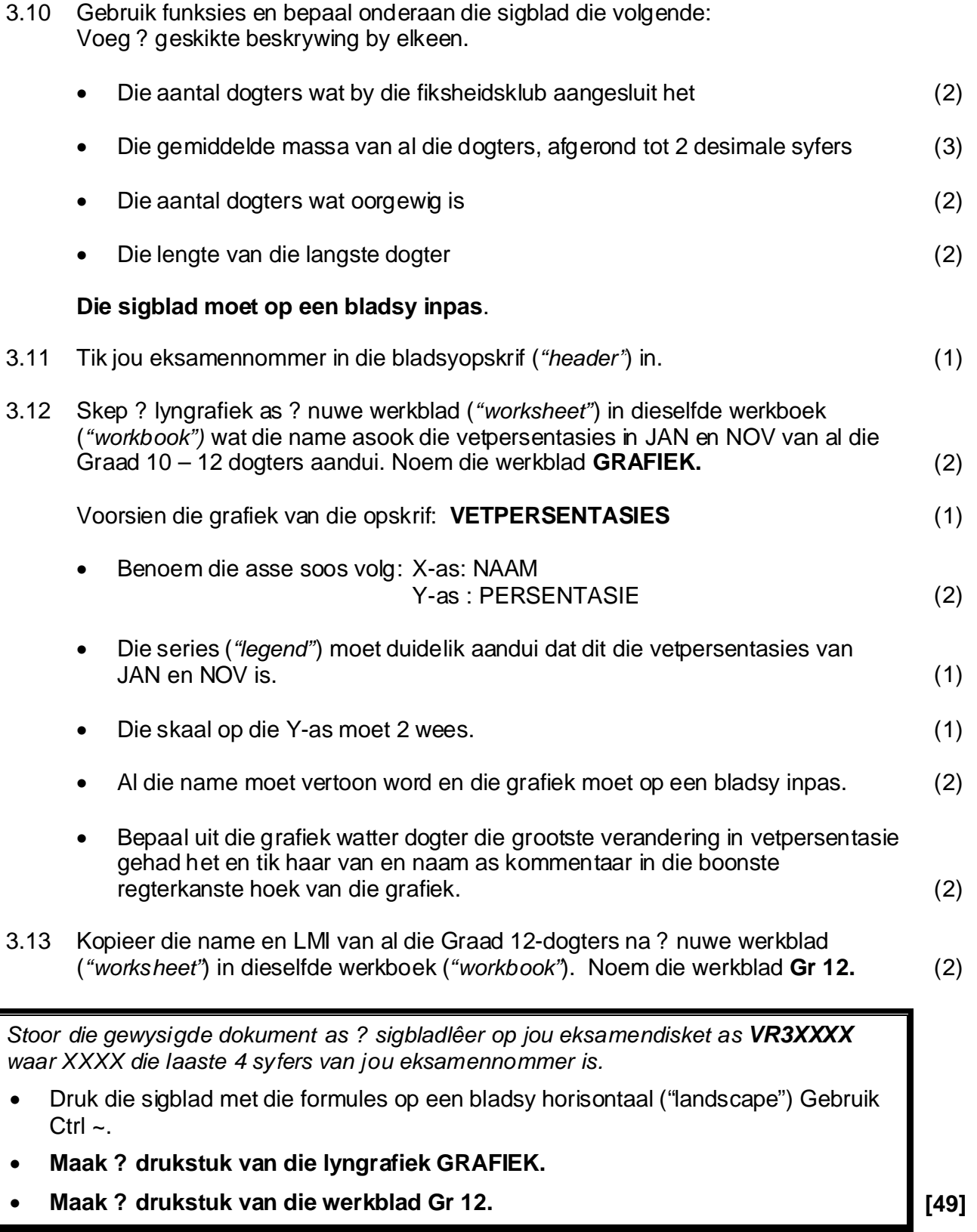

### **VRAAG 4 INTEGRERING**

Laai die bestaande lêer **VORMBRF** vanaf jou eksamendisket in jou woordverwerkingsprogram. Gebruik die data in die sigbladlêer VR4 op jou eksamendisket om aan elke leerder ? vormbrief te stuur. Die vormbrief moet die leerder se naam en liggaamsmassa-indeks bevat. (4)

Stoor die vormbrief as **VORMBRFXXXX** waar XXXX die laaste 4 syfers van jou *eksamennommer is. . Maak ? drukstuk vir enige leerder*

**[4]**

**9**

## **VRAAG 5 DATABASIS**

Laai die bestaande lêer VR5 vanaf jou eksamendisket in jou databasisprogram. Die tabelle DOGTERS en SEUNS bevat onderskeidelik die data van die dogters en seuns wat aan die fiksheidklub behoort.

Die tabelle DOGTERS en SEUNS bevat die volgende velde:

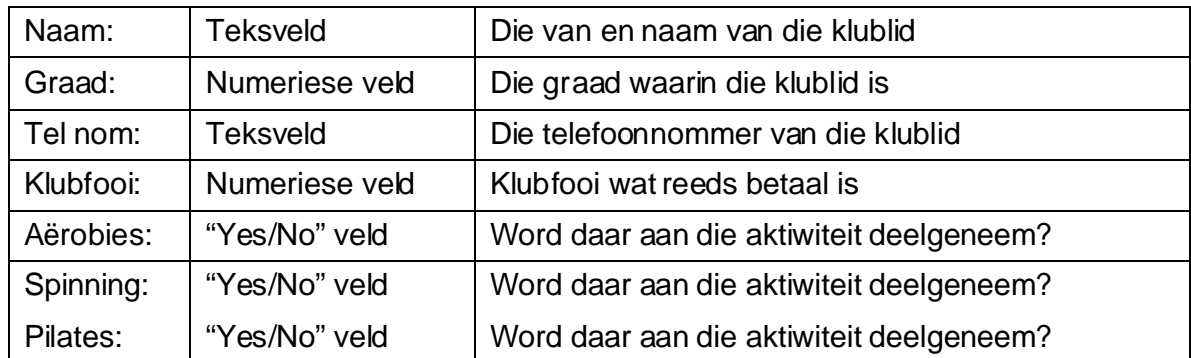

Bring die volgende veranderings in die tabel DOGTERS aan:

- 5.1 Verander die naam van die tabel ("rename") DOGTERS na DOGTERSXXX waar XXX die laaste drie syfers van jou eksamennommer voorstel. (1)
- 5.2 Verander die kolom KLUBFOOI sodat dit die geldeenheid ("currency") in Rand vertoon. (2)
- 5.3 Voeg ? geldigheidstoets by die veld GRAAD. GRAAD mag slegs 8 - 12 wees. (Bestaande data moet nie vir geldigheid getoets word nie.)

? Teksboodskap "Slegs 8 - 12" moet vertoon word as ? ongeldige nommer ingesleutel word. (4)

**REKENAARSTUDIE SG (Eerste Vraestel) 724-2/1 U**

**10**

- 5.4 Al die dogters woon die aktiwiteit AËROBIES by. Stel die verstekwaarde ("default") van die veld in as YES. (Bestaande data moet nie vir geldigheid getoets word nie.) (2)
- 5.5 Maak gebruik van ? navraag ("query") om die uitstaande klubfooie te bereken as die klubfooi R500 per jaar is. Die kolomopskrif moet VERSKULDIG wees. Kolomme NAAM, GRAAD en VERSKULDIG moet vertoon word.

Stoor die navraag as VERSKULDIGXXXX waar XXXX die laaste 4 syfers van jou *eksamennommer is en voltooi die navraag op die antwoordblad sodat dit soos jou navraag lyk.*

5.6 5.6.1 Skep ? navraag ("query") waarin bepaal kan word watter dogters in Graad 11 klublede is.

> Slegs die kolomme NAAM en TEL NOM moet vertoon word. Die name moet alfabeties gesorteer wees. (5)

(5)

Stoor die navraag as GR11XXXX waar XXXX die laaste 4 syfers van jou *eksamennommer is en voltooi die navraag op die antwoordblad sodat dit soos jou navraag lyk.*

- 5.6.2 Gebruik die navraag wat geskep is in Vraag 5.6.1 en stel ? verslag op van hierdie Gr 11-dogters. *("report")*
	- Die verslag moet die NAAM en TEL NOM bevat. (2) •
	- Voorsien die verslag van die opskrif GRAAD 11-DOGTERS. (1) •
	- Voeg jou eksamennommer as ? voetskrif ("page footer") by. (1) •
	- Gebruik ? funksie en bepaal onderaan die verslag die aantal Graad 11-dogters. Voeg die beskrywing "AANTAL:" by. (3) •
	- Plaas een van die prentjies "draf" of "fiets" wat op jou eksamendisket gestoor is op die verslag. (2) •

### Stoor die verslag as **GRAAD 11-DOGTERS**. *Maak ? drukstuk van die verslag.*

5.7 Gebruik ? navraag ( *query* ) om te bepaal watter dogters aan meer as een aktiwiteit deelneem. Slegs die NAAM moet vertoon word.

Stoor die navraag as **AKTIWITEITXXXX** waar XXXX die laaste 4 syfers van *jou eksamen nommer is en voltooi die navraag op die antwoordblad sodat dit soos jou navraag lyk.*

(5)

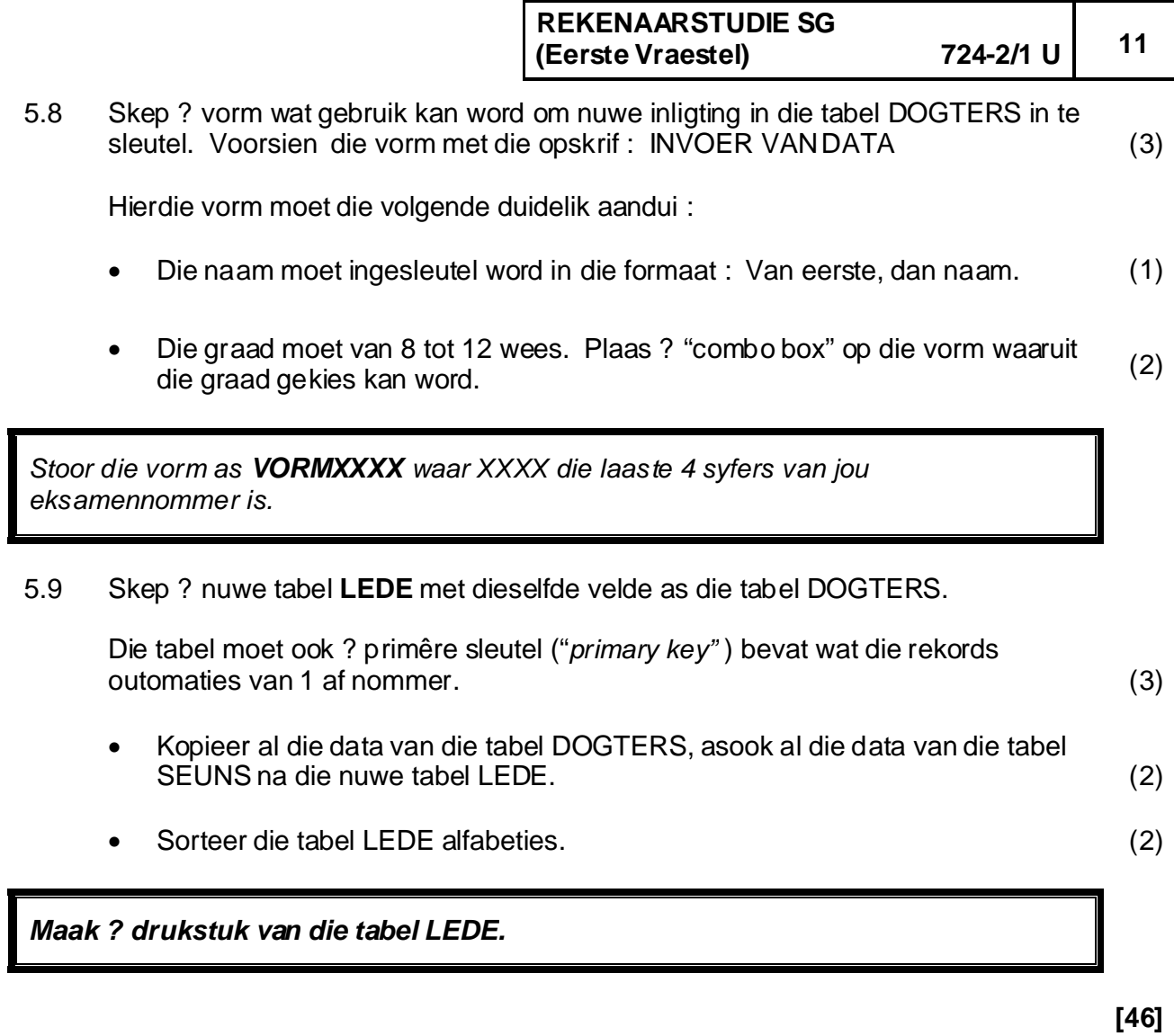

**TOTAAL: 150**

 $\mathbf I$ 

## **COMPUTER STUDIES REKENAARSTUDIE SG (First Paper / ) 724-2/1 U** *Eerste Vraestel*

## **ANSWERSHEET /**  *ANTWOORDBLAD*

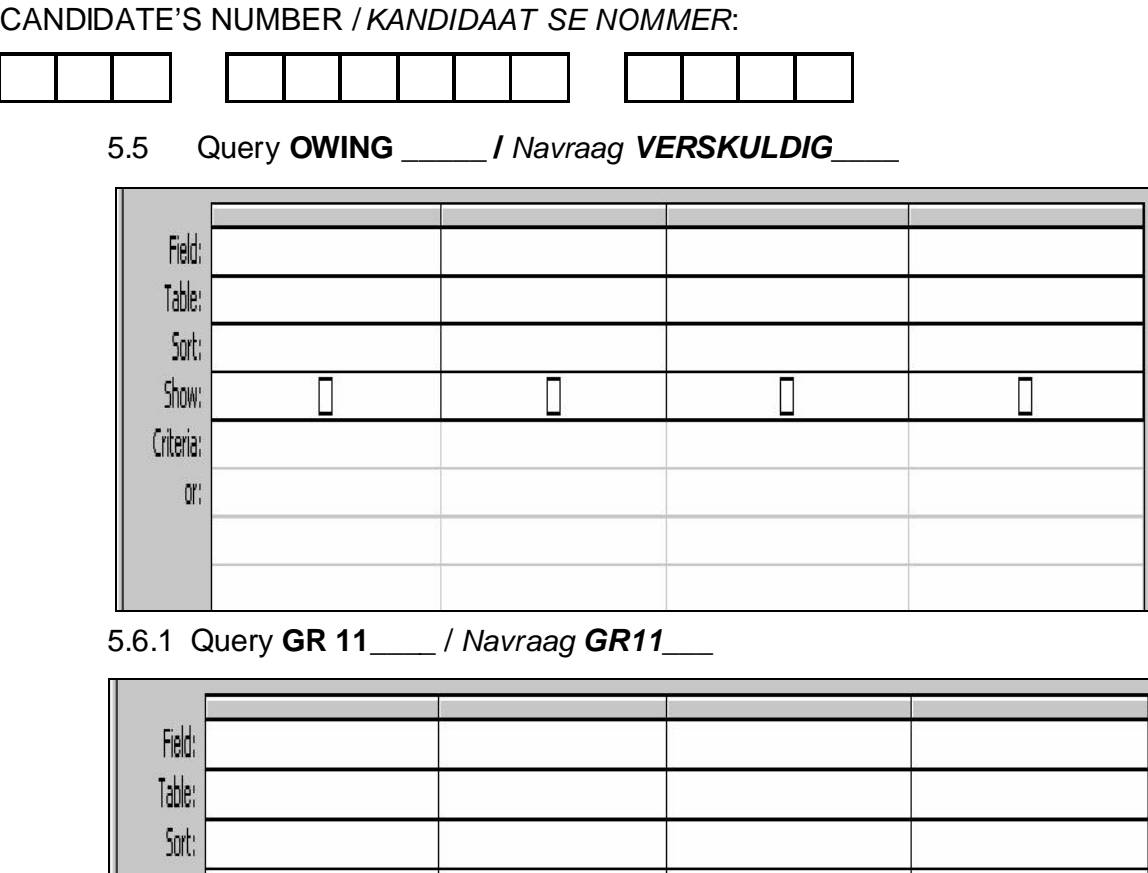

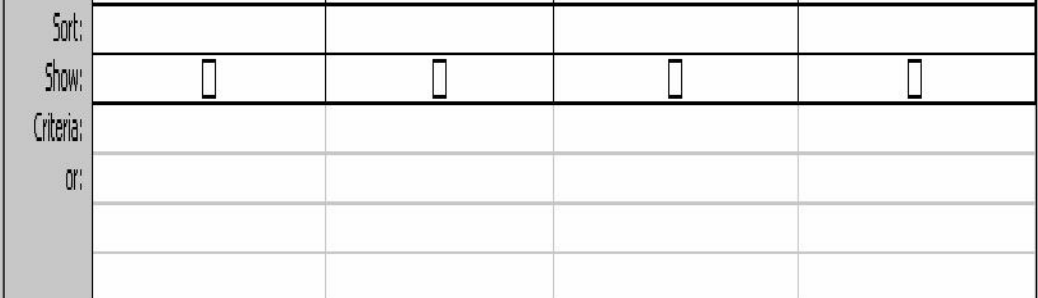

5.7 Query ACTIVITY\_\_\_\_ / Navraag AKTIWITEIT\_\_\_

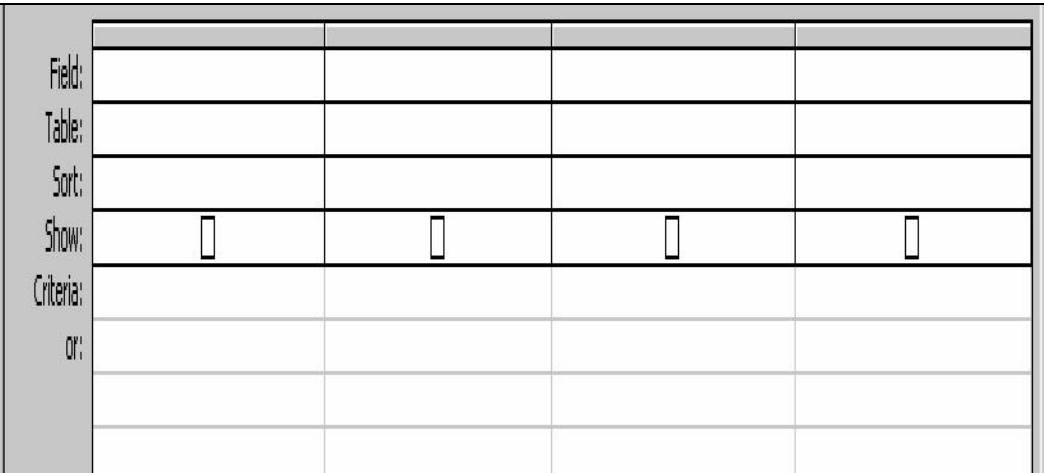

**12**